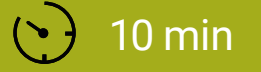

SCHWIERIGKEIT Leicht

## BLINKENDES HERZ

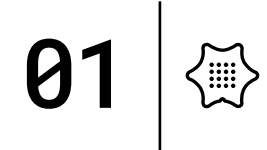

In dieser Einheit lernst du, wie du auf dem LED-Bildschirm ein Herz erscheinen und wieder verschwinden lässt. Diese Anleitung führt dich schrittweise zum fertigen Programm.

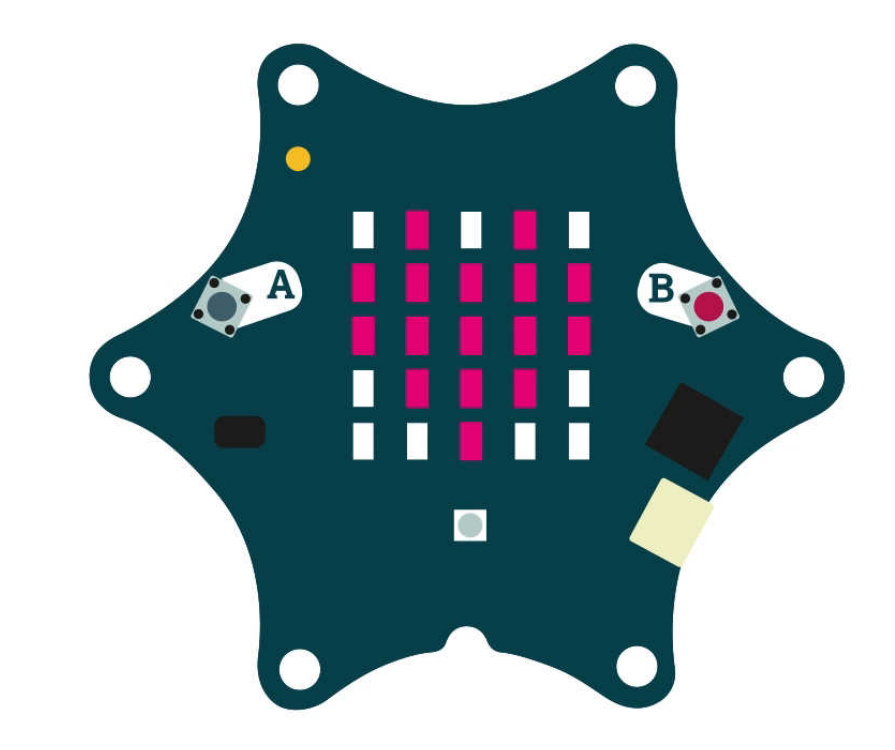

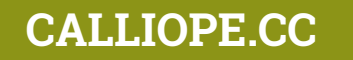

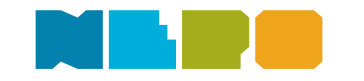

Du benötigst folgende Befehlskategorien:

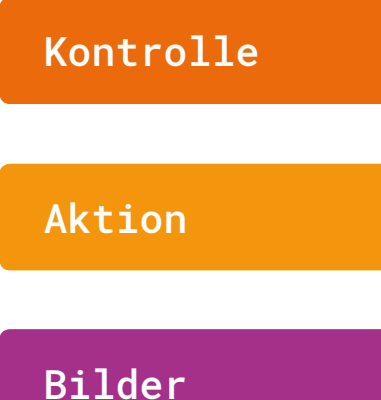

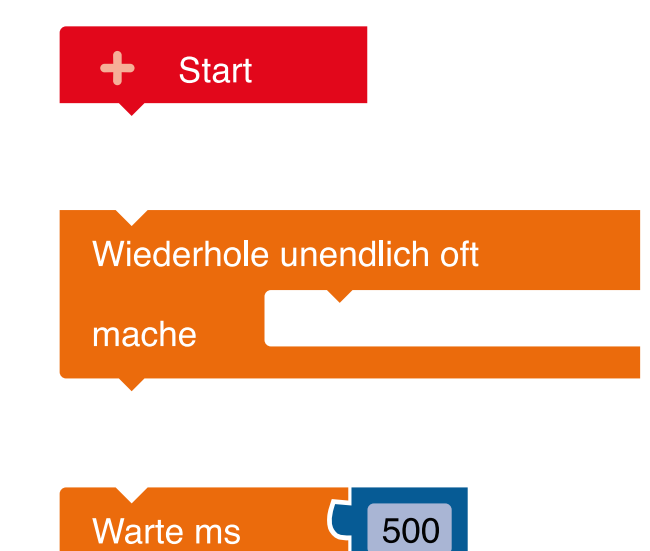

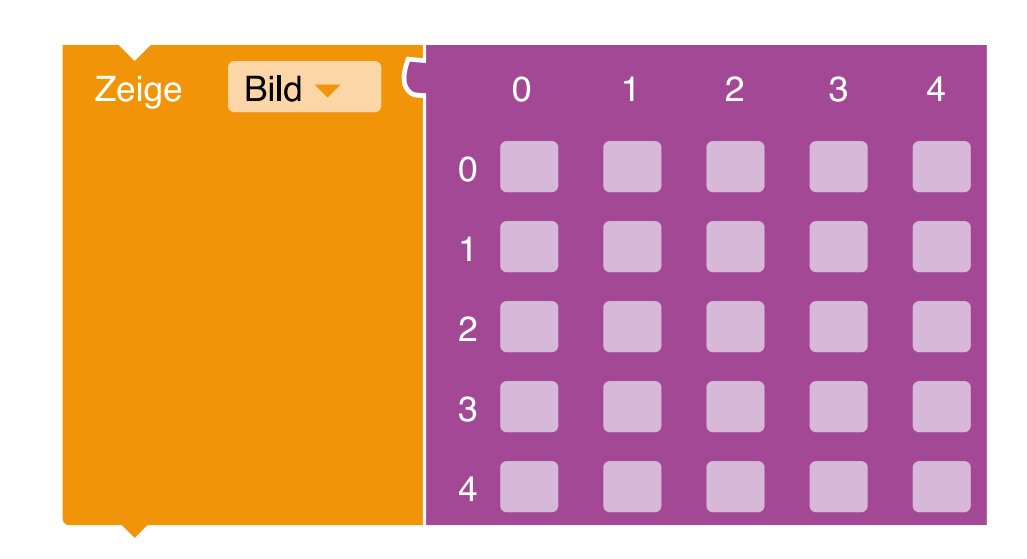

**Start** Startblock für das Hauptprogramm.

**Wiederhole unendlich oft** Wiederholt den Code dauerhaft im Hintergrund.

#### **Warte ms**

Wartet für eine bestimme Zeit in Millisekunden, bis die nächste Aktion ausgeführt wird.

#### **Zeige Bild**

Zeigt ein Bild auf dem Bildschirm an. Wenn du in ein Viereck klickst, erscheint ein "#" und die LED ist an. Bleibt ein Viereck leer, ist die jeweilige LED aus.

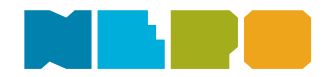

Du benötigst folgende Befehlskategorien:

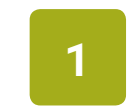

Füge den Block Wiederhole unendlich oft an den "Start"-Block.

#### Kontrolle

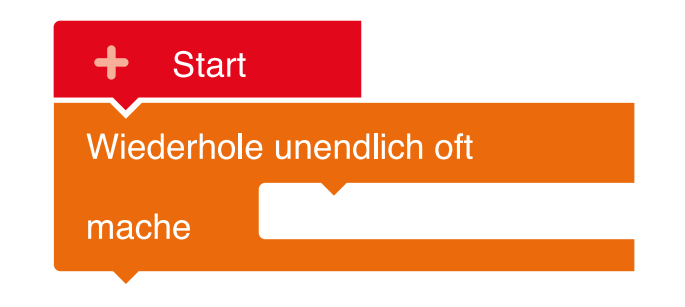

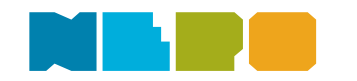

0

{▒'

Du benötigst folgende Befehlskategorien:

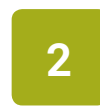

Füge den Block Zeige Bild in die "Wiederhole unendlich oft"-Schleife ein.

#### Aktion

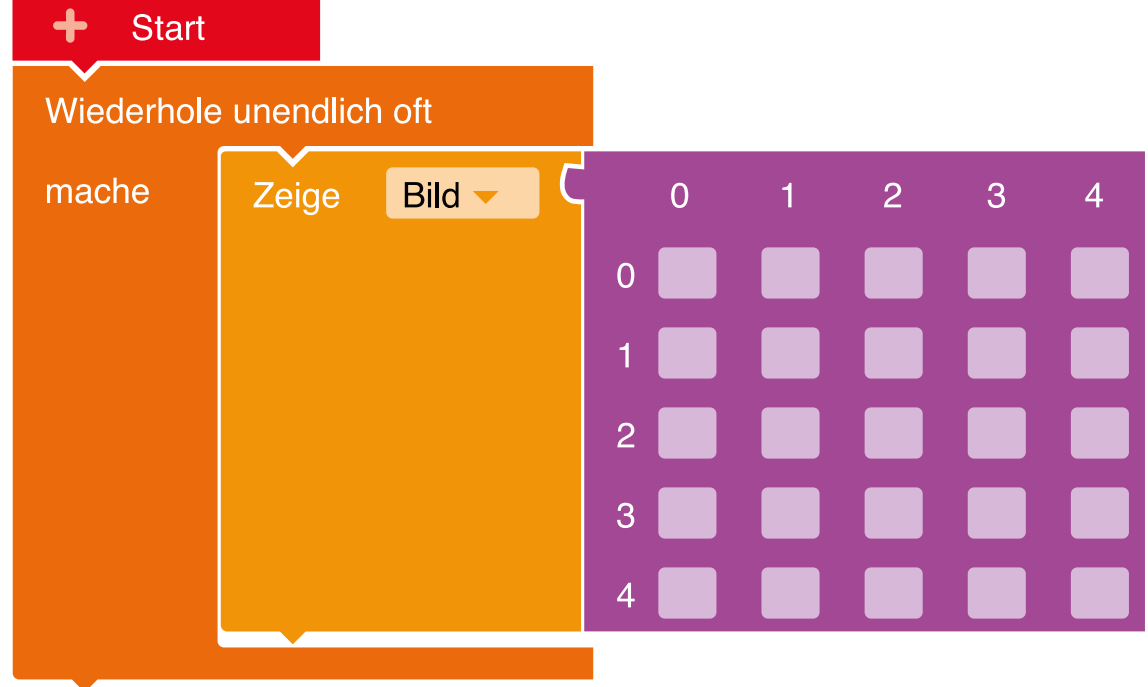

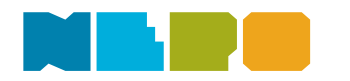

0

{'''';¦

Du benötigst folgende Befehlskategorien:

Zeichne ein Herz. Klicke dazu einfach in die kleinen Vierecke **3** auf dem Zeige Bild Block.

#### Aktion

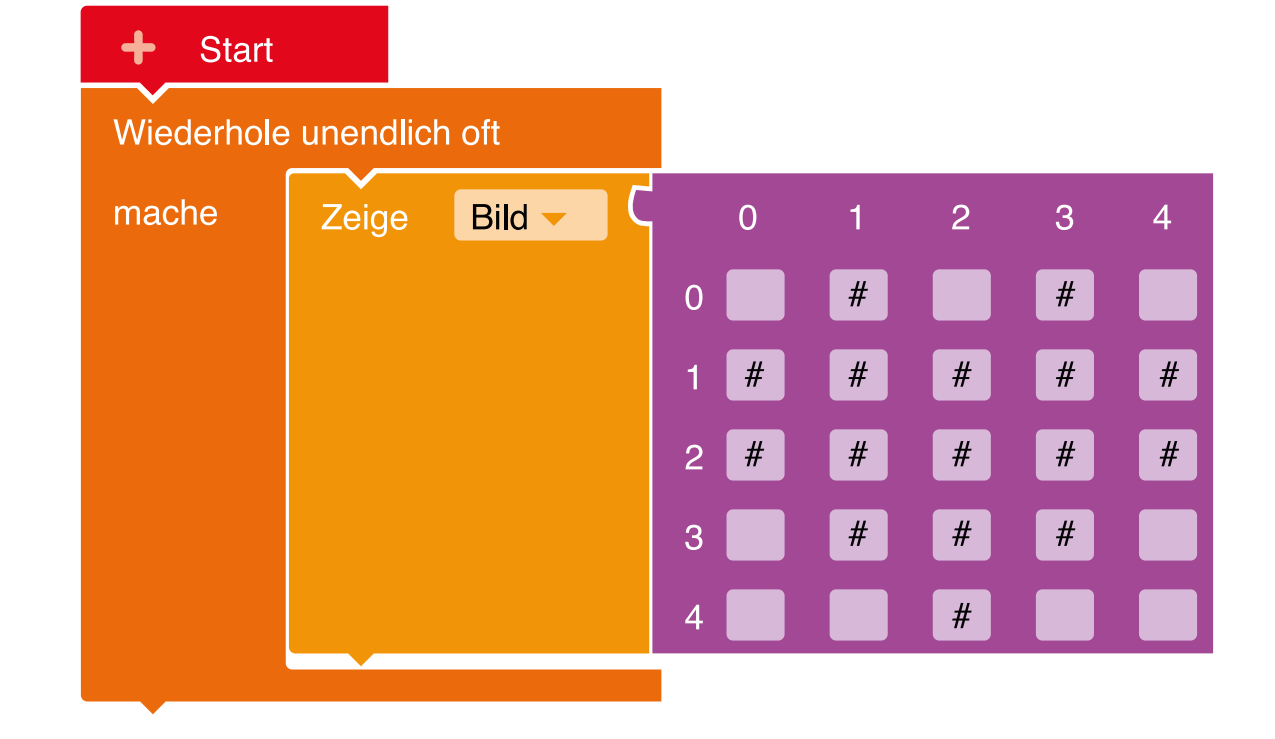

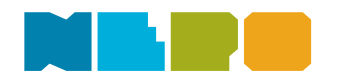

0

く.....'<br>ヾ゙゙゙゙゙゙゙゙゙゙゜゙

Du benötigst folgende Befehlskategorien:

#### Kontrolle

**4**

Füge einen Warte Block ein. Im blauen Feld kannst du einstellen, wie schnell das Herz blinken soll. Der Standardwert beträgt 500 Milisekunden.

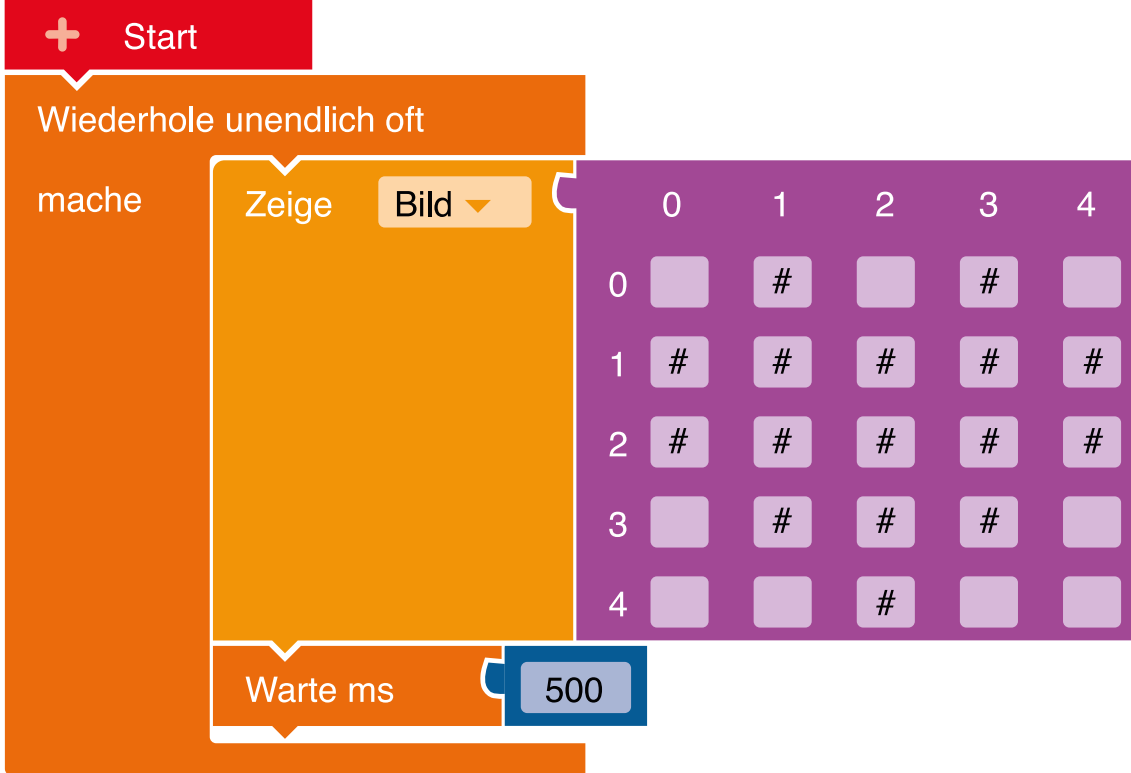

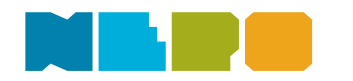

0

Du benötigst folgende Befehlskategorien:

Aktion

**5**

Füge einen weiteren Zeige Bild Block hinzu. Diesen kannst du leer lassen. Fertig - du hast ein blinkes Herz programmiert.

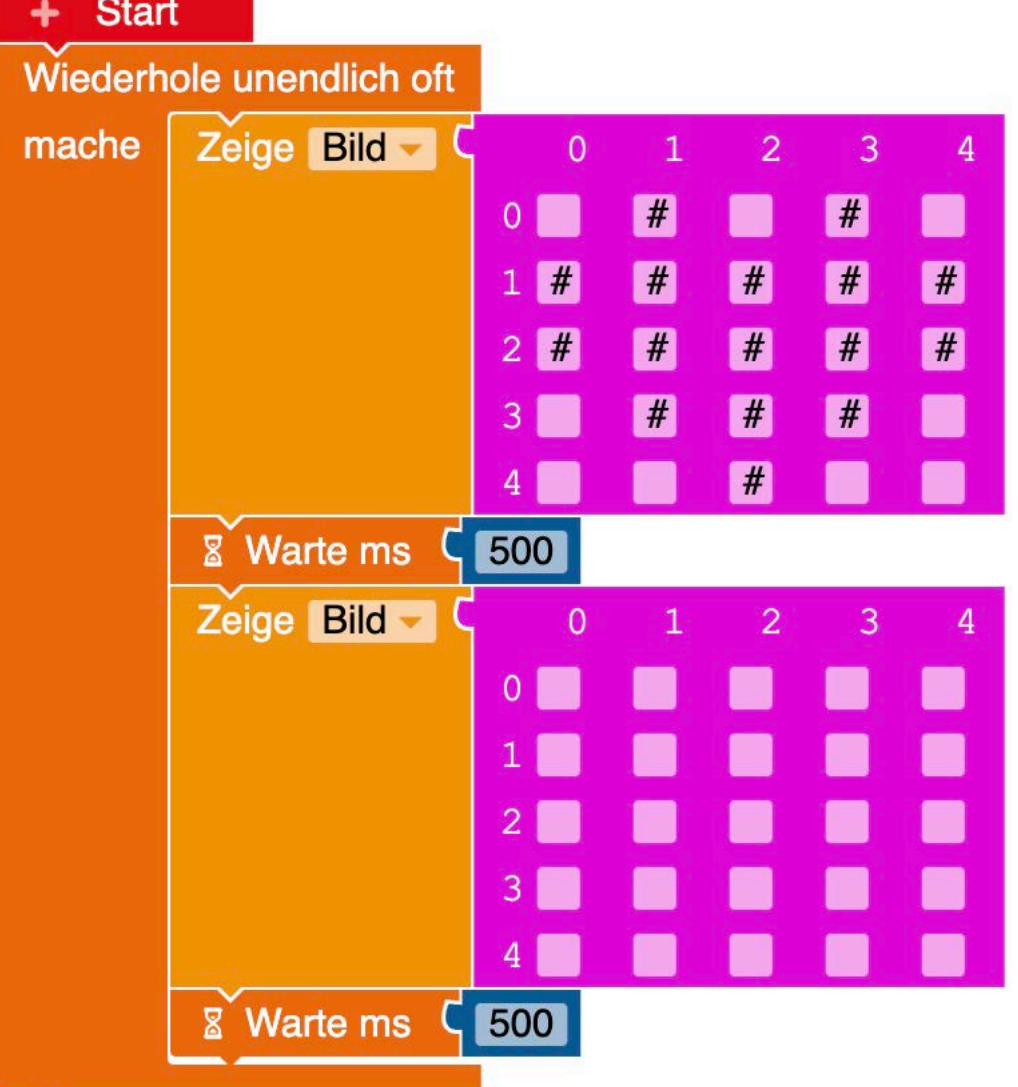

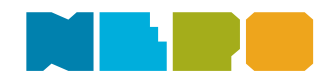

0

(::::)

Programm auf den Calliope mini übertragen:

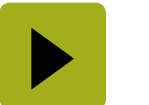

Unten rechts im Editor!

#### **Herunterladen und Ausprobieren**

Lade dein Programm herunter, in dem du im Open Roberta Lab auf den Pfeil unten rechts in der Ecke drückst. Ziehe dann dein Programm auf den mini, der wie ein USB-Stick angezeigt wird.

**Weiter gehts mit** [Baue dir ein eigenes Namensschild](https://calliope.cc/los-geht-s/erste-uebungen#name)

**Unsere Website**

[calliope.cc](http://calliope.cc)

Wenn du Hilfe benötigst, schau doch mal hier vorbei: [Code übertragen](https://calliope.cc/los-geht-s/erste-uebungen#uebertragen)

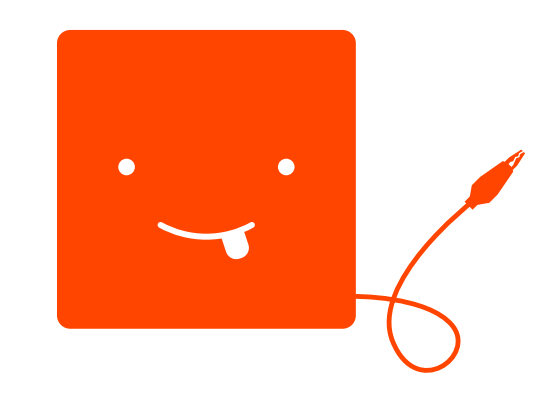

01

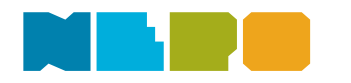